# **VDMP3**

Plug-In Ses Modülü Kullanim Kilavuzu V1.0

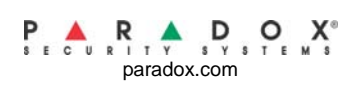

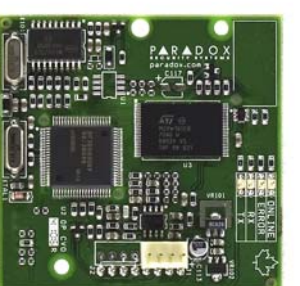

# **Giris**

VDMP3 ses-yardimli modülü alarm durumunda bir veya daha fazla numarayi arayabilecek aramak üzere programlanabilen bir modüldür.

Ornek mesaj: "Bölge 1 alarmda. Zon 3. 1'e basarak sistemi devredisi birakiniz..." Dis hattan VDMP3'ü arayarak PGM'leri aktif edebileceginiz gibi, sistemde alarmi kurup devredisi birakabilirsiniz.

VDMP3 dis hat telefonunu aninda bir keypad'e dönüstürür.

# **VDMP3 Montaj Talimatlar**

## **Adim Detaylar**

- 1 Kontrol panelinin enerjisini kesiniz.
- 2 VDMP3'ü direk olarak kontrol panelinin DIALER ve EBUS konnektörlerine sekil 1'd[e göster](#page-0-0)ildigi gibi monte ediniz.
- 3 Eger bir 306USB/307USB veya CONV3USB / CONV4USB kullaniyorsaniz, sekil 1'deki gibi SERIAL konnek[töre girin](#page-0-0)iz.
- <span id="page-0-1"></span>4 Kontrol paneline güç veriniz.

<span id="page-0-0"></span>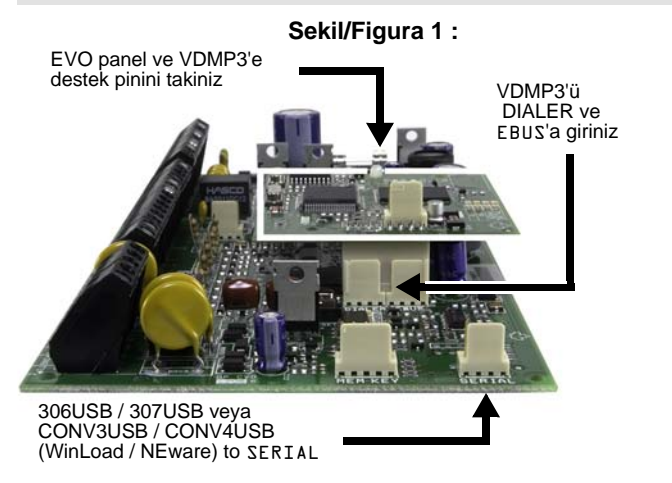

# **Teknik Ayrintilar**

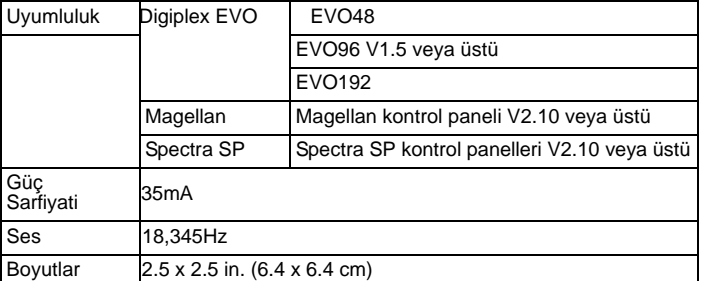

# **VDMP3 Kurulum Talimatlari**

VDMP3'ü bir EVO96 kontrol paneline baglarken, aksesuar bus'i devreye almak gereklidir (kisim **[4092]** opsiyon **[1]**)**.**

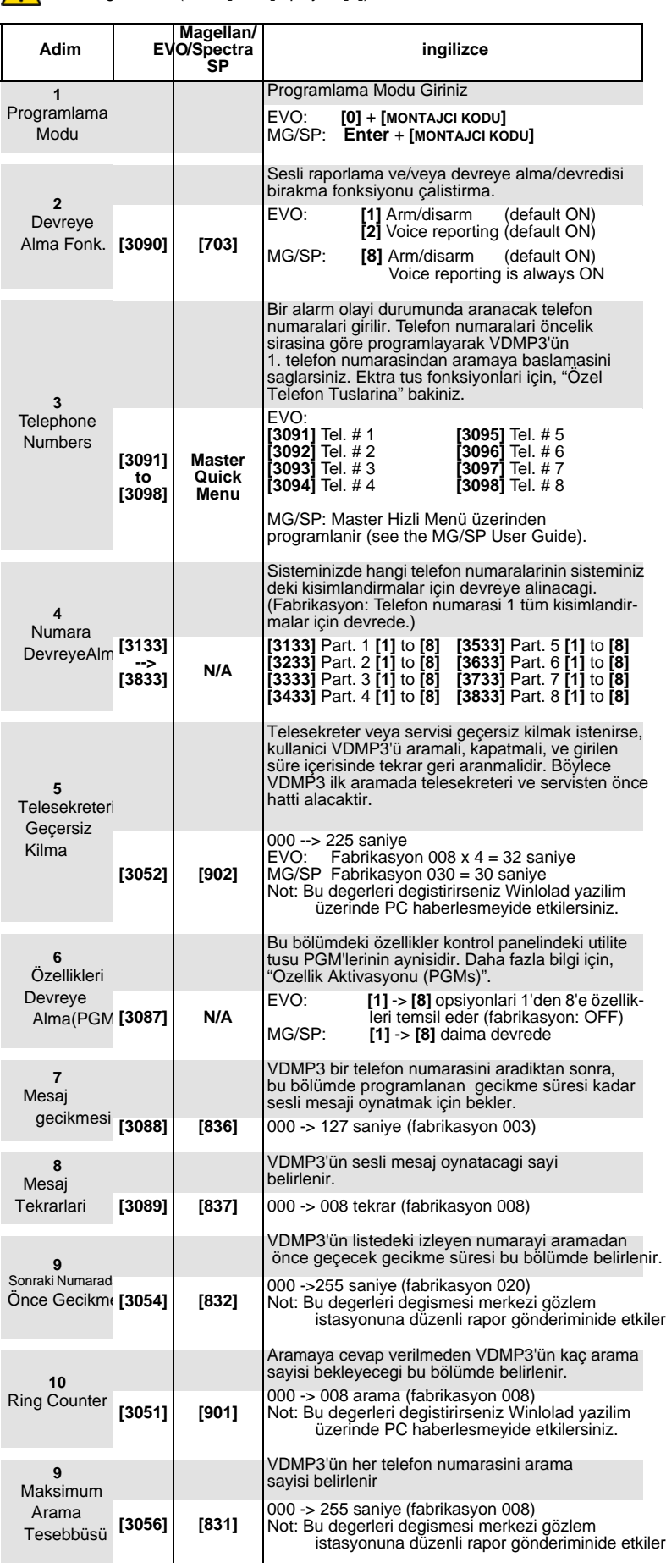

# **CVDMP3'ü arama (dis hattan)**

- *Telesekretere baglanma:* 1. Dis hattan, VDMP3'ün bagli oldugu telefon numarasi aranir.
- 2.Hat çalinca, telefon kapatilir.
- 3. Montajci tarafindan grilen süre içerisinde telefon numarasi tekrar aranir. [\(VDMP 3 Kurulum Talimatlarind](#page-0-1)a "Answering Machine Override" kismina bakiniz). 4. Asagidaki ["VDMP3 F](#page-1-2)onksiyonlarini kullanmaya" bakiniz.

# *Not connected to an answering machine:*

1. Dis hattan, VDMP3'ün bagli oldugu bir telefon numarasi aranir.

2. Asa[gidaki "VDMP3 Fonksiyonla](#page-1-2)rini kullanmaya" bakiniz.

#### <span id="page-1-2"></span>*VDMP3 Fonksiyonlarini Kullanma*

1. VDMP3 hatti yanitladiginda, genelde kullandiginizgeçis kodunu girmeniz

gerekir. *"gecis kodunuzu giriniz."*

- 2. Her bolgenin durumu verilmistir.
- *"Bölge 1 kuruldu, Bölge 2 devredisi.."* 3. Alarmi kurma devredisi birakma ve PGM kontrol özellikleri verilen seçenekler. *"1'e basarak alarmi kurup, devredisi birakabilirsiniz. 2 ile özellik kontrolu"*

## **VDMP3'ten çagri alma (sistemde alarm)**

VDMP3 sistemdeki alarm durumunda aradiginda, VDMP3 size alarmi haber verir ve sistem kontrolu seçenegi verir.

Ornegin: "Bölge 2 alarmda. Zon 3. 1'e basarak sistemi devredisi birakiniz. Tusa iki kere (##) basarak kapatiniz."

- Alarmi kabul etmek için, ##'a basiniz.  $\Leftrightarrow$  Alarm raporlamasi durur.
- Alarmi kabul etmek ve sistemi devredisi birakmak için, 1'e basiniz + [ACCESS CODE].
- VDMP3'ün bir sonraki numarayi aramasi için, yalnizca ahizeyi yerine geri koyunuz.

## <span id="page-1-0"></span>**Özel Telefon Tuslari**

Kurulum talimatlarindaki Adim 3'teki telefon numaralarini programlarken özel telefon numaralari kullanilir.

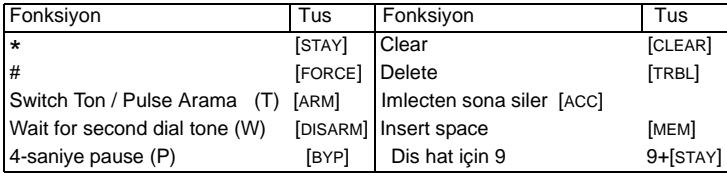

## **LED Geribildirim**

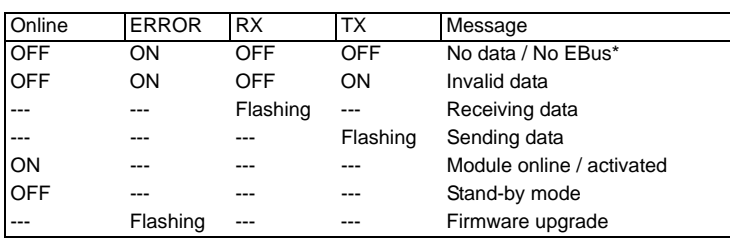

\*Eger kontrol paneli algilanmiyorsal, resetleyip tekrar güç veriniz.

Eger LED göstergede hata mesaji varsa, Montajci Programlama Moduna girerek VDMP3 modülünü tekrar taratiniz .

## <span id="page-1-1"></span>**Özellik Aktivasyonu (PGMs)**

VDMP3'ün 8 özelligini aktif veya deaktif ederek, PGM utilite tuslarini aktif etme veya kontrol panelindeki PGMlerin aktif edilmesi mümkündir.

Örnegin, VDMP3 Özelliklerinþ aktif ederken, asagidaki esaj oynatilir:

"1. özelligi aktif / deaktif etmek için 1'e basiniz'' "2. özelligi aktif / deaktif etmek için 2'ye basiniz"

...<br>"Çikmak için(∗ )'a basiniz"<br>"Kapamak için(#)ye basiniz"

## *Magellan / Spectra SP*

VDMP3 özellikleri kontrol panelinde programlanan ilk 8 PGM'i aktif eder.

#### *EVO*

VDMP3 özellik numaralari yandaki tablodaki EVO utilite tuslariyla ilgilidir:

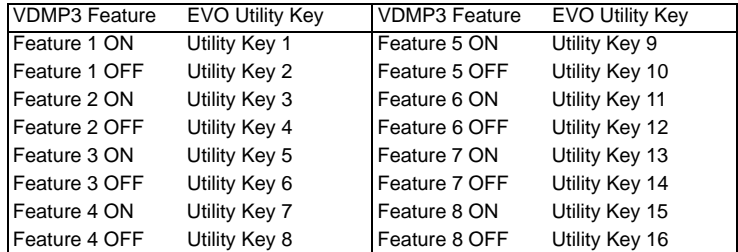

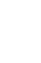

Eger Digiplex EVO paneli bir zaman sayaci(timer) ile programlandiysa, VDMP3 PGM deaktivasyonunu zaman sayaci ilerlemesi(timer elapse) ayarliysa yapamaz. Sonuç olarak , VDMP3 PGM'in ON konumda oldugunu zaman geçtiginde gösterebilir ve PGM asinda OFF'tur.

**ÜRETİCİ FİRMA :**

Quebec Canada J7R5V3 ST.Eustache, Montreal 780 Industrial Boul. Paradox Security Systems

### **İTHALATÇİ FİRMA** :

No.839/841 Okmeydanı/İSTANBUL Perpa Ticaret Merkezi A Blok K:8 Web Site: www.videofon.com.tr E-mail: info@videofon.com.tr Tel: 0212-320 85 60(pbx) Fax: 0212-320 85 63 Videofon Güvenlik Sistemleri Ltd.Şti.